# **Linga**

# 1<br>MANUEL D'UTILISATION

Pages

1

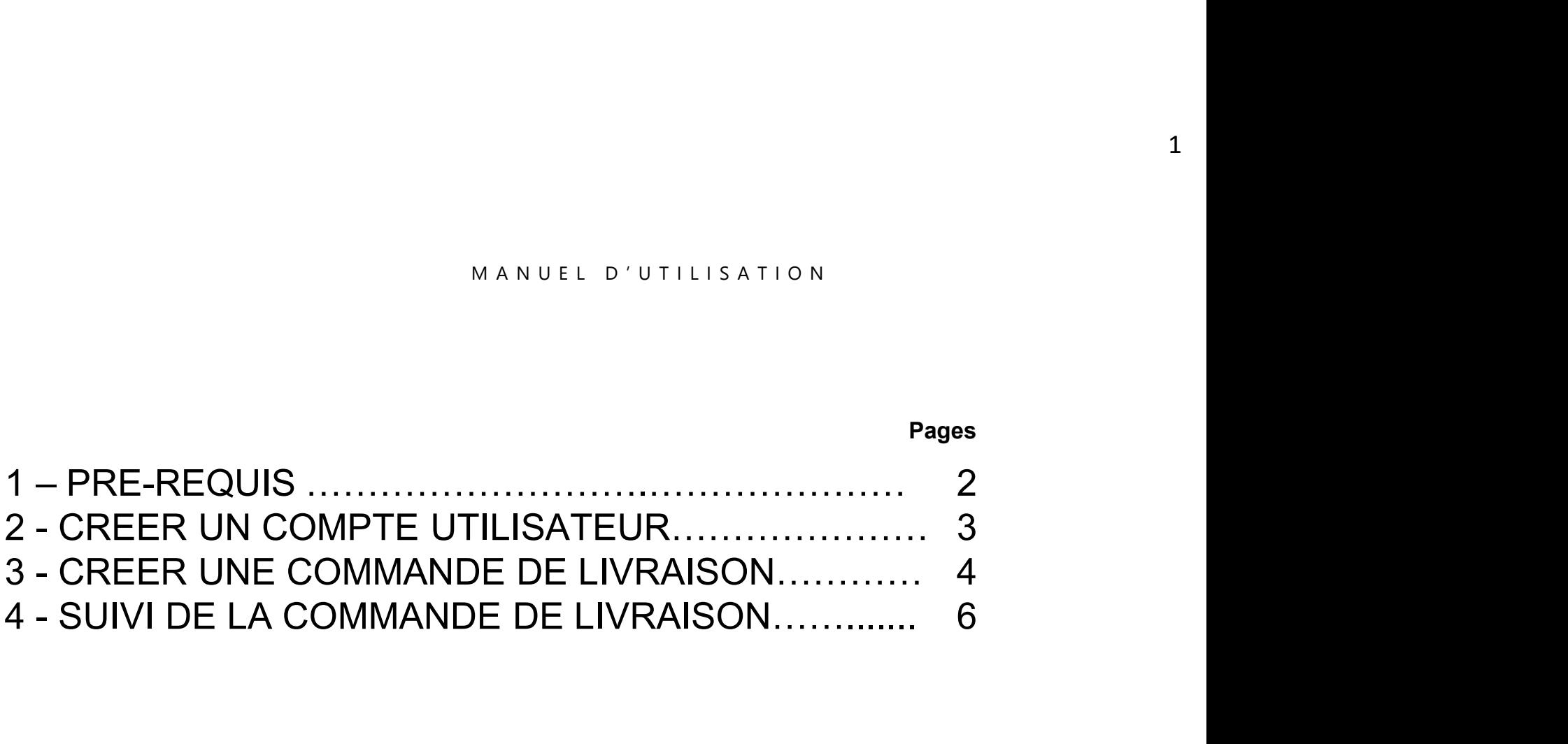

# $\mathbf{u}$ inga

PRE-REQUIS<br>droid 6 et plus, iOS 12.5 et plus, Windows • Système d'exploitation : Android 6 et plus, iOS 12.5 et plus, Windows PRE-REQUIS<br>
Stème d'exploitation : Android 6 et plus, iOS 12.5<br>
Vigateur :<br>
- Chrome version 90 minimum<br>
- Safari version 12.5 minimum<br>
- Microsoft Edge - Safari version 12.5 minimum - Système d'exploitation : Android 6 et plus, iOS 12.5 et plus, Wi<br>• Navigateur :<br>• Chrome version 90 minimum<br>• Safari version 12.5 minimum<br>• Microsoft Edge<br>• **ATTENTION : Firefox n'est pas compatible à Kinga** 

### • Navigateur :

- 
- 
- 

- Accès à internet wifi/LAN ou 3G/4G
- Autorisation de la géolocalisation de votre appareil et l'autoriser au niveau de votre navigateur
- ATTENTION : Firefox n'est pas compatible à Kinga<br>• Accès à internet wifi/LAN ou 3G/4G<br>• Autorisation de la géolocalisation de votre appareil et l'autoriser au<br>niveau de votre navigateur<br>• Autorisation de la notification nécessaire

# $L<sub>inga</sub>$

3

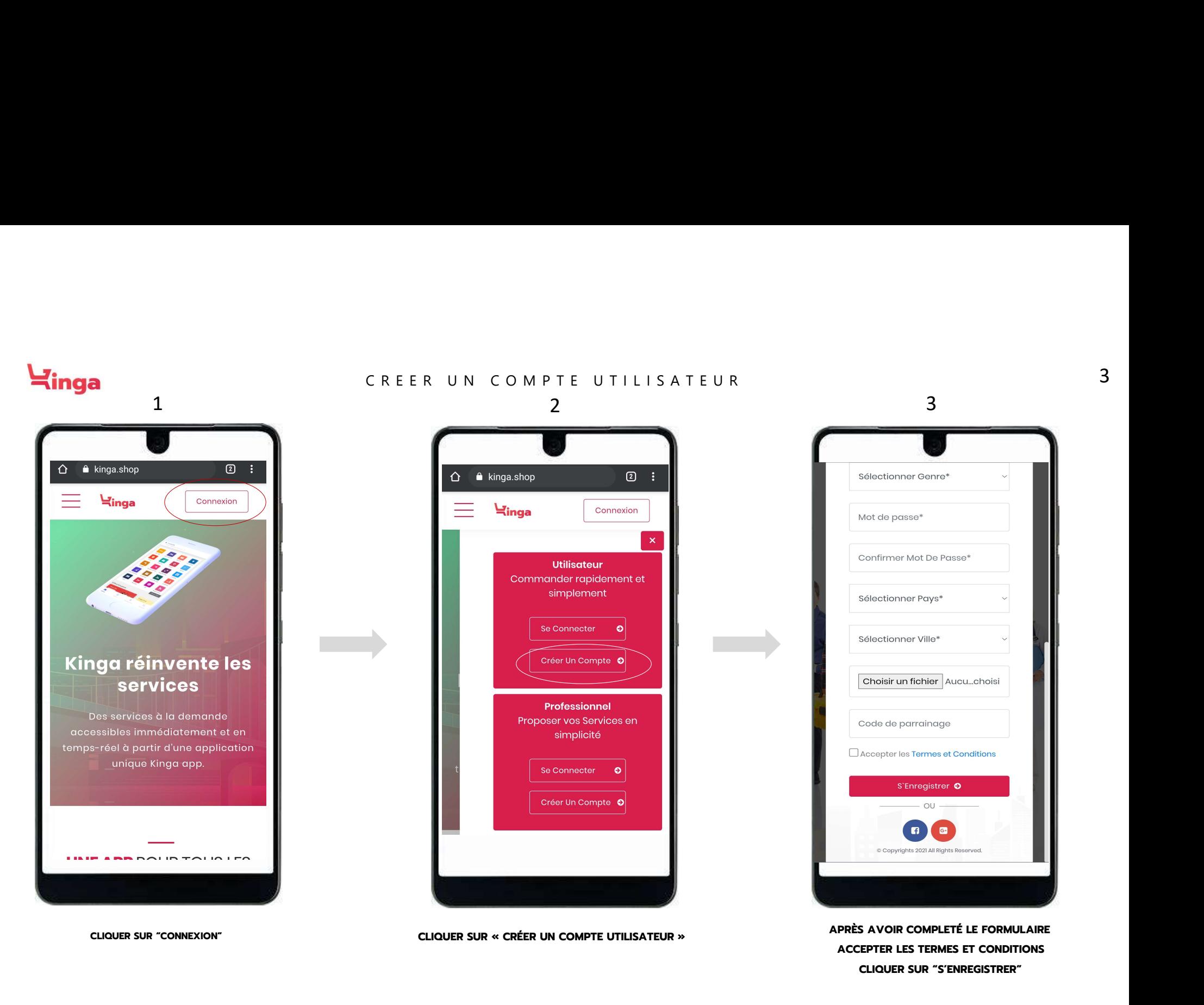

ACCEPTER LES TERMES ET CONDITIONS CLIQUER SUR "S'ENREGISTRER"

# $L$ inga

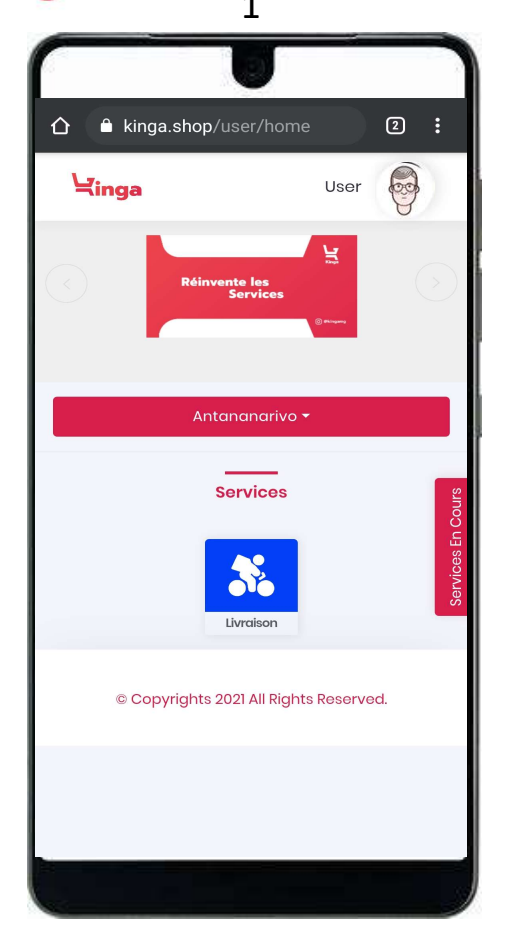

Livraison JUMEIR<br>VILLAC<br>TRIANG LJ ÷ DUBAL<br>PRODUCT<br>CITY JEBEL ALI<br>VILLAGE - $G\ddot{\mathrm{o}}$ Raccourcis clavier Données cartographiques @2021 Conditions d'utilisation Entrer Lieu de Collecte\*  $\left(\begin{matrix} \bigstar \end{matrix}\right)$  Ajouter Livraison  $\mathbf{v}_{\phi}$ Colis  $\odot$ Moto

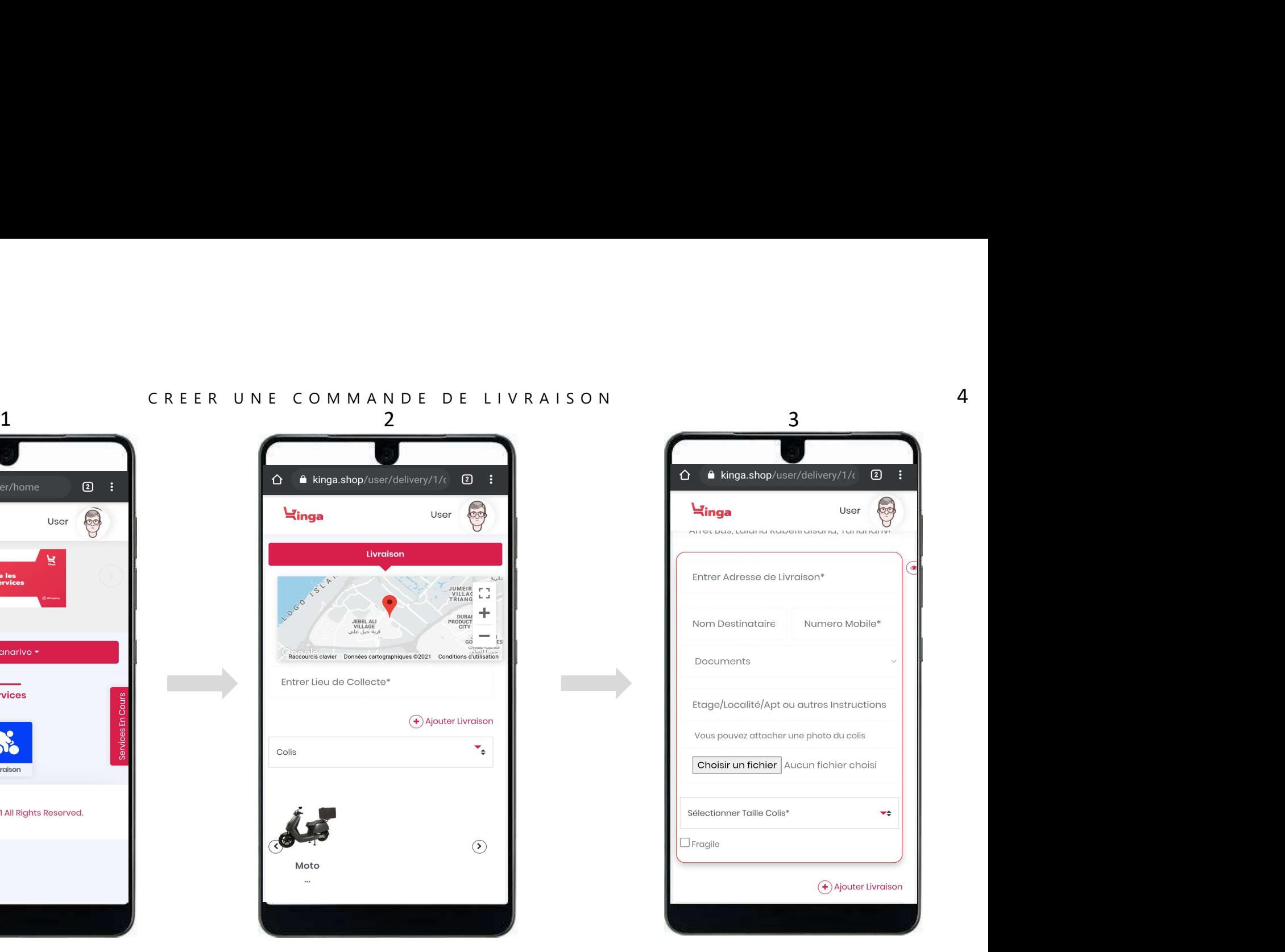

ENTRER L'ADRESSE DE LIVRAISON, LES INFORMATIONS ET INSTRUCTIONS NÉCESSAIRES

CLIQUER SUR L'ICONE BLEU<br>"LIVRAISON"

ENTRER L'ADRESSE DE COLLECTE

### $L<sub>inga</sub>$

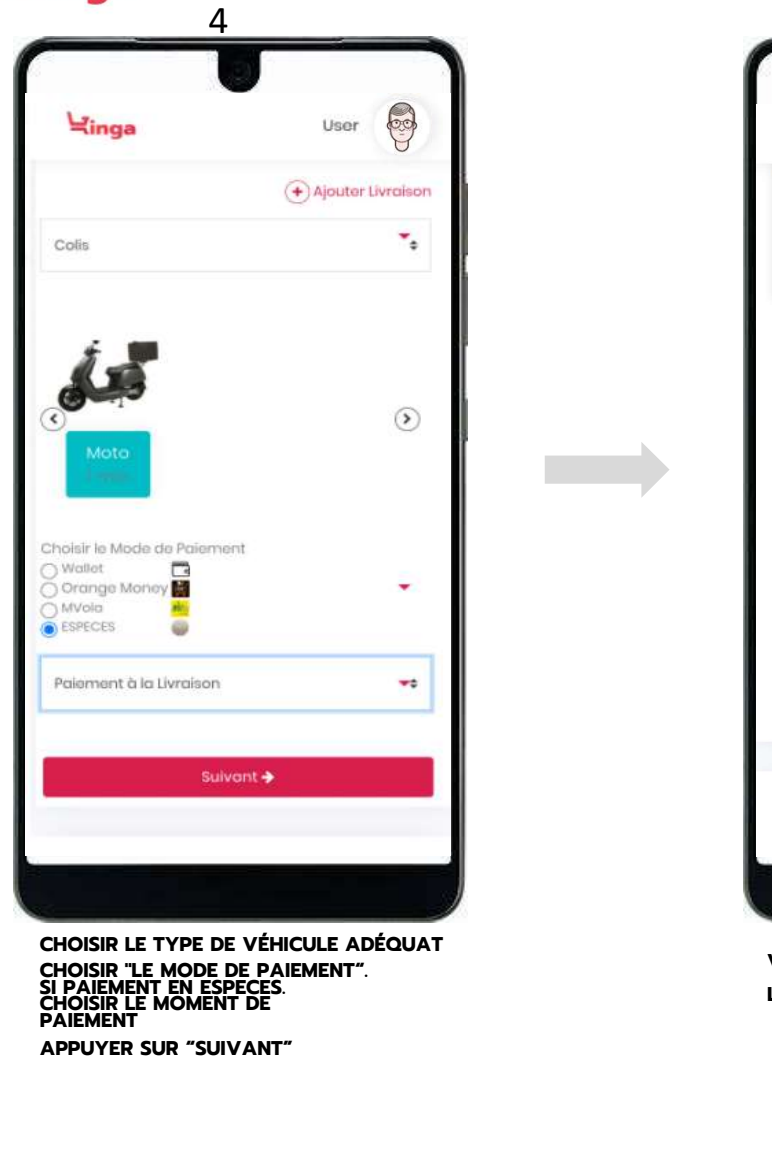

CHOISIR "LE MODE DE PAIEMENT".<br>SI PAIEMENT EN ESPECES. CHOISIR LE MOMENT DE PAIEMENT

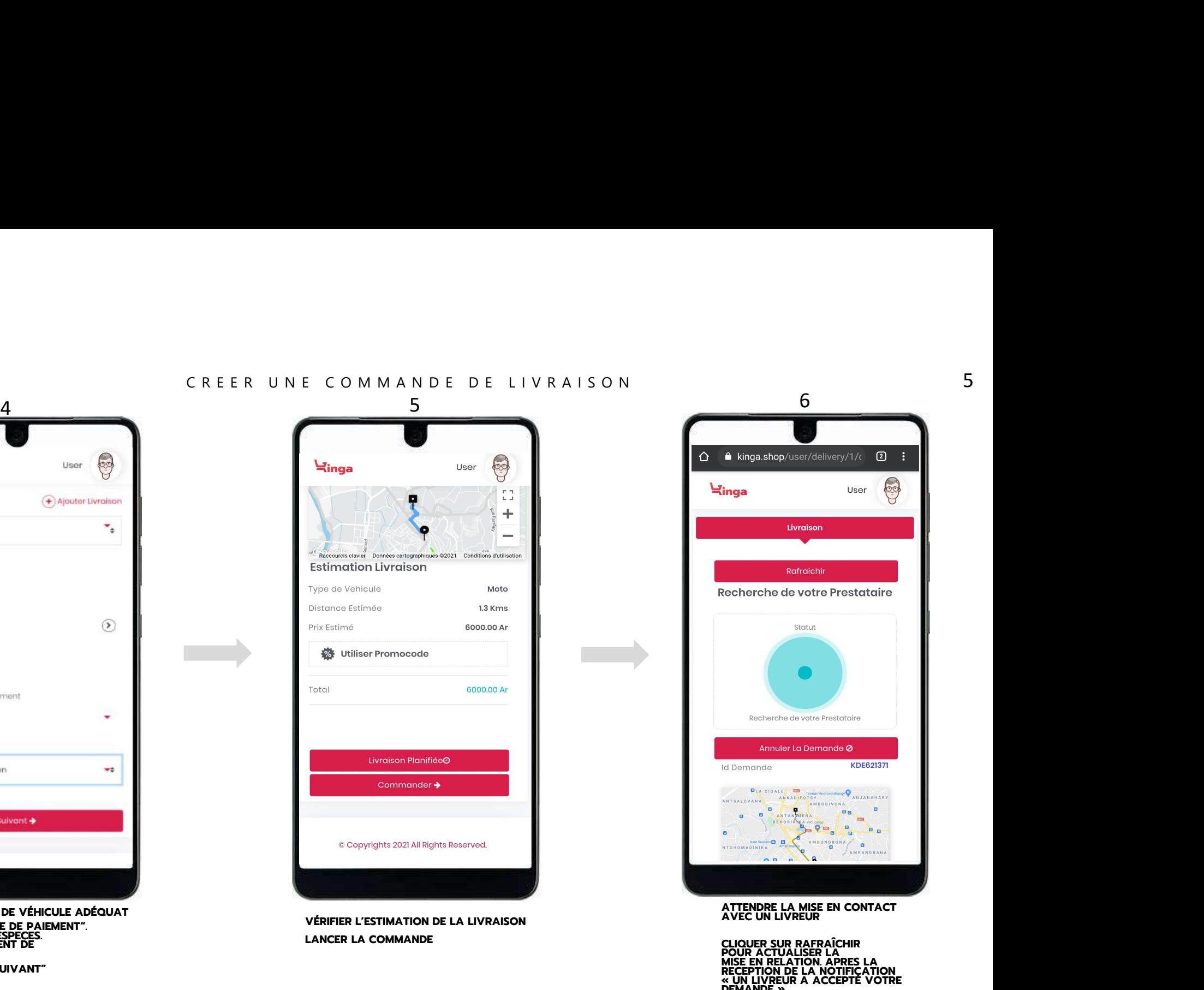

LANCER LA COMMANDE

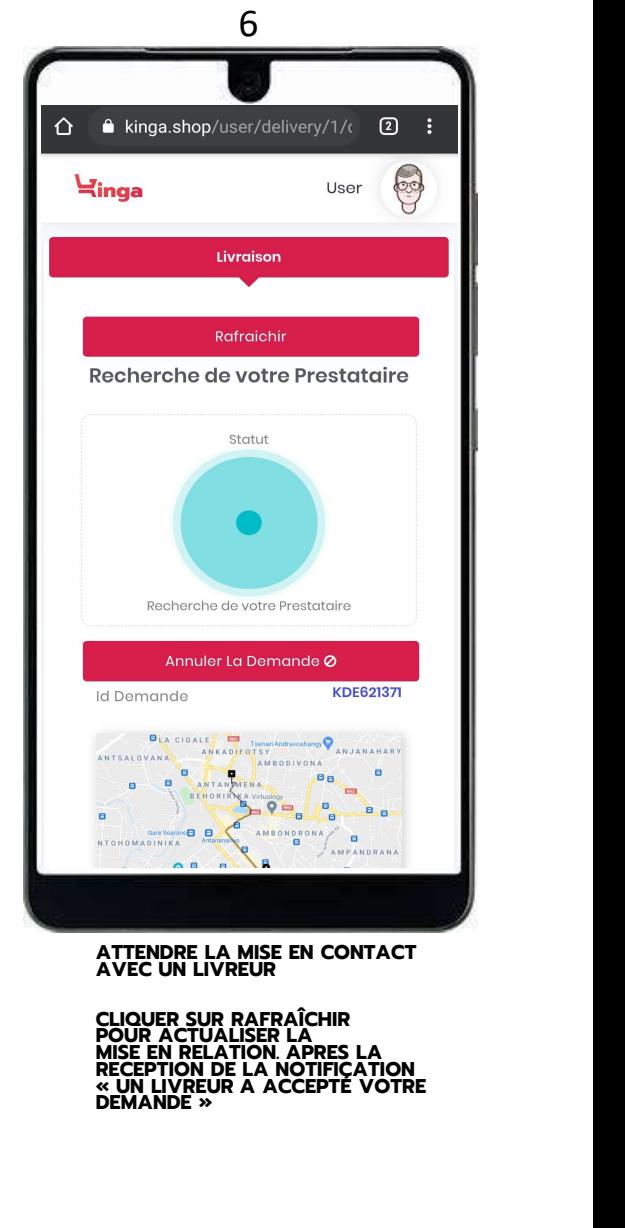

ATTENDRE LA MISE EN CONTACT AVEC UN LIVREUR

CLIQUER SUR RAFRAICHIR<br>POUR ACTUALISER LA<br>MISE EN RELATION. APRES LA

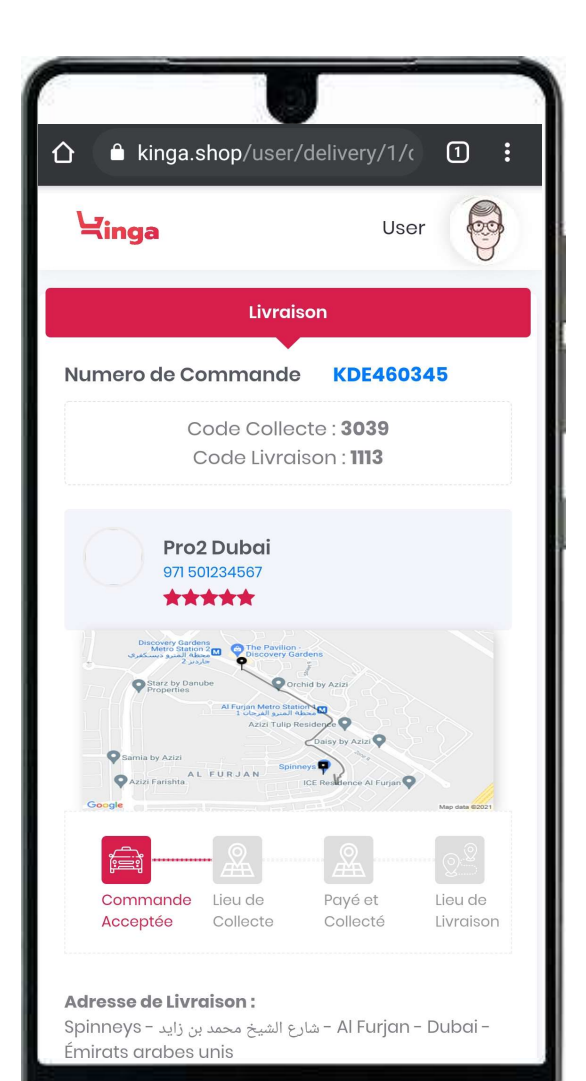

# S<br>U I V I DE LA COMMANDE DE LIVRAISON<br>
SI LA RIER LIRE LIVRE LIRE QUAND UN LIVREUR SUIVE DE LA COMMANDE DE LIVRAISON<br>**QUAND UN LIVREUR<br>ACCEPTE VOTRE<br>DEMANDE DE LIVRAIS** DEMANDE DE LIVRAISON ACCEPTE VOTRE<br>DEMANDE DE LIVRAISON<br>VOUS RECEVREZ 2 CODES

1 CODE DE COLLECTE : A TAPER SUR LE TELEPHONE DU LIVREUR AU MOMENT DE LA COLLECTE

1 CODE DE LIVRAISON:

A TAPER SUR LE TELEPHONE DU LIVREUR A LA LIVRAISON

**⊰**inga

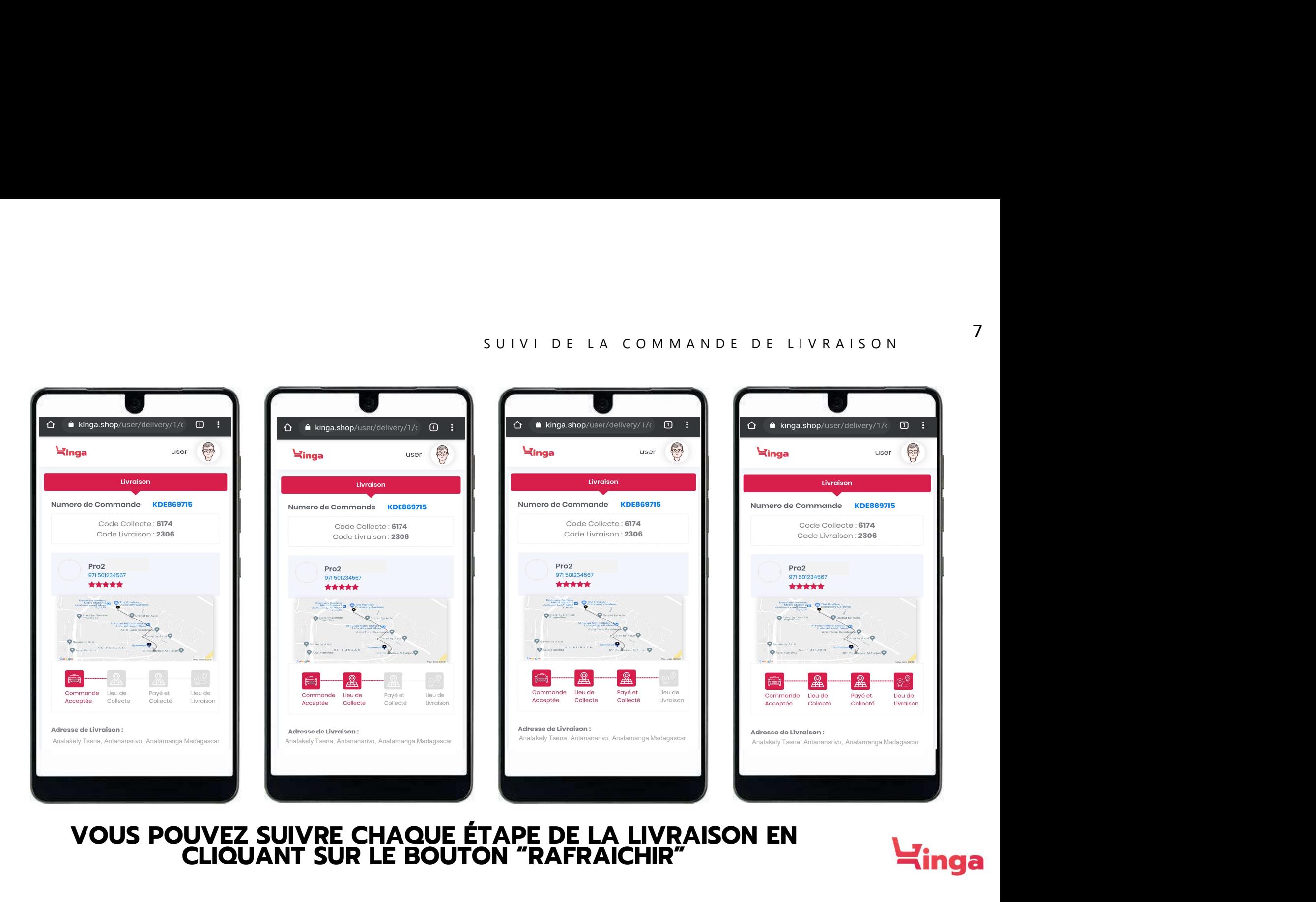

# CLIQUANT SUR LE BOUTON "RAFRAICHIR"

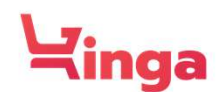

# inga

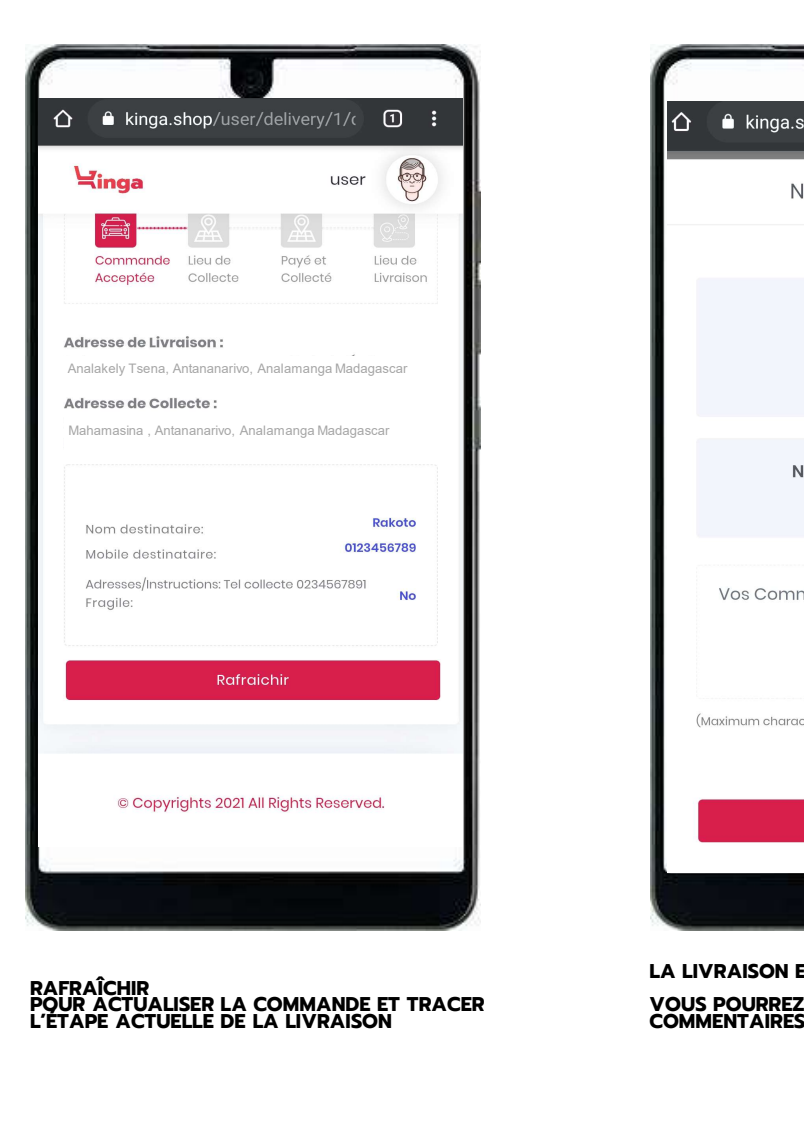

RAFRAÎCHIR<br>POUR ACTUALISER LA COMMANDE ET TRACER<br>L'ÉTAPE ACTUELLE DE LA LIVRAISON

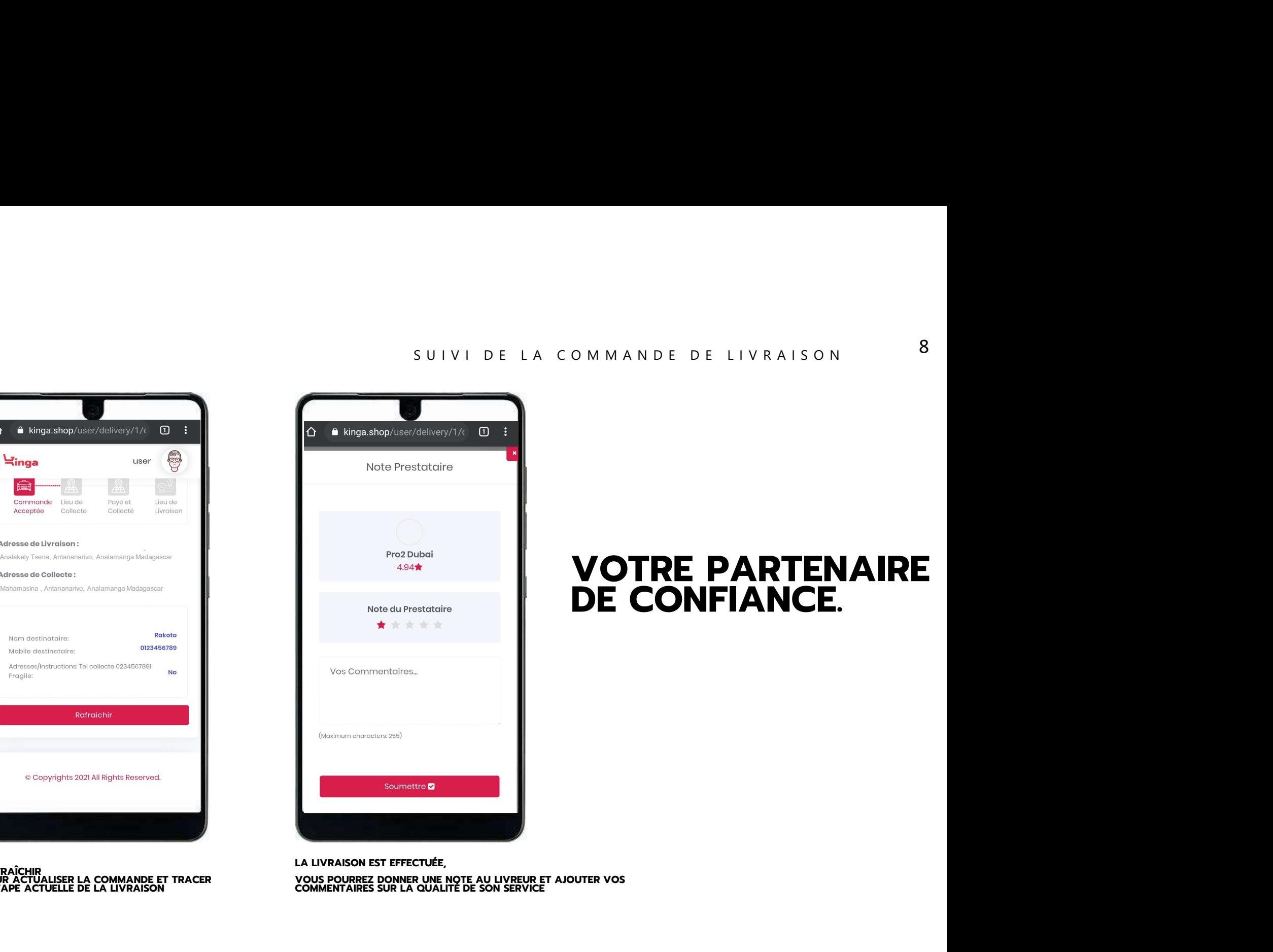

# VOTRE PARTENAIRE DE CONFIANCE.